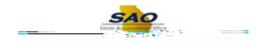

## Submitting a Timesheet - Elapsed Time - ESS

| Step | Action                                                                           |
|------|----------------------------------------------------------------------------------|
| 1.   | Begin by navigating to the <b>Timesheet</b> page.                                |
|      | Note: AMCID13BD q132.86 495.91 402.31 108.38 reW*nBT/F4 11.04 Tf1 0 0 1 138.e 49 |

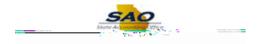

| Step | Action                                                                                                    |
|------|----------------------------------------------------------------------------------------------------|
| 17.  | You may need to report time against a specific <b>Combination Code</b> . A <b>Combination</b><br><b>Code</b> is only used when time must be reported against a specific project or task (such as a grant). |
|      | When reporting against a combination code is not required, the system will charge the reported time to the default account code set up for your job.                                                       |
|      | <b>Note:</b> <u>contact your manager to help you determine if you need to report time against a</u> <u>combination code</u> .                                                                              |
|      |                                                                                                    |

In this example, we will proceed without selecting a combination code, since the employee has not worked on any special projects.

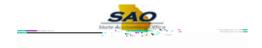

| Step | Action                                                                                          |
|------|-------------------------------------------------------------------------------------------------|
| 28.  | The user can also review the information on the <b>Reported Time Status</b> and <b>Reported</b> |
|      | Time Summary tabs to validate that hours have been correctly reported and submitted.            |